### ECE438 - Laboratory 9: Speech Processing (Week 1) October 6, 2010

# 1 Introduction

Speech is an acoustic waveform that conveys information from a speaker to a listener. Given the importance of this form of communication, it is no surprise that many applications of signal processing have been developed to manipulate speech signals. Almost all speech processing applications currently fall into three broad categories: speech recognition, speech synthesis, and speech coding.

Speech recognition may be concerned with the identification of certain words, or with the identification of the speaker. Isolated word recognition algorithms attempt to identify individual words, such as in automated telephone services. Automatic speech recognition systems attempt to recognize continuous spoken language, possibly to convert into text within a word processor. These systems often incorporate grammatical cues to increase their accuracy. Speaker identification is mostly used in security applications, as a person's voice is much like a "fingerprint".

The objective in speech synthesis is to convert a string of text, or a sequence of words, into natural-sounding speech. One example is the Speech Plus synthesizer used by Stephen Hawking (although it unfortunately gives him an American accent). There are also similar systems which read text for the blind. Speech synthesis has also been used to aid scientists in learning about the mechanisms of human speech production, and thereby in the treatment of speech-related disorders.

Speech coding is mainly concerned with exploiting certain redundancies of the speech signal, allowing it to be represented in a compressed form. Much of the research in speech compression has been motivated by the need to conserve bandwidth in communication systems. For example, speech coding is used to reduce the bit rate in digital cellular systems.

In this lab, we will describe some elementary properties of speech signals, introduce a tool known as the short-time discrete-time Fourier Transform, and show how it can be used to form a *spectrogram*. We will then use the spectrogram to estimate properties of speech waveforms.

This is the first part of a two-week experiment. During the **[second week](http://engineering.purdue.edu/VISE/ee438L/lab9/pdf/lab9b.pdf)**, we will study speech models and linear predictive coding.

Questions or comments concerning this laboratory should be directed to Prof. Charles A. Bouman, School of Electrical and Computer Engineering, Purdue University, West Lafayette IN 47907; (765) 494- 0340; bouman@ecn.purdue.edu

# 2 Time Domain Analysis of Speech Signals

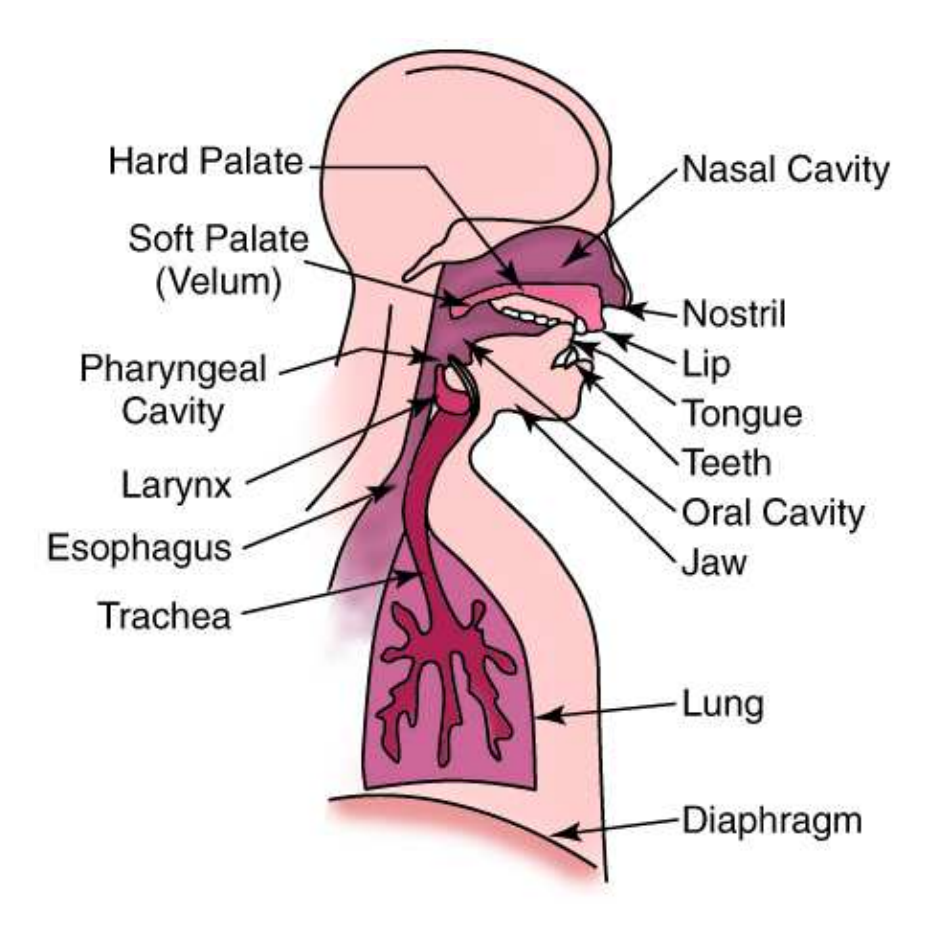

Figure 1: The Human Speech Production System

#### 2.1 Speech Production

Speech consists of acoustic pressure waves created by the voluntary movements of anatomical structures in the human speech production system, shown in Figure 1. As the diaphragm forces air through the system, these structures are able to generate and shape a wide variety of waveforms. These waveforms can be broadly categorized into voiced and unvoiced speech.

Voiced sounds, vowels for example, are produced by forcing air through the larynx, with the tension of the vocal cords adjusted so that they vibrate in a relaxed oscillation. This produces quasi-periodic pulses of air which are acoustically filtered as they propagate through the vocal tract, and possibly through the nasal cavity. The shape of the cavities that comprise the vocal tract, known as the *area function*, determines the natural frequencies, or formants, which are emphasized in the speech waveform. The period of the excitation, known as the pitch period, is generally small with respect to the rate at which the vocal tract changes shape. Therefore, a segment of voiced speech covering several pitch periods will appear somewhat *periodic*. Average values for the pitch period are around 8 ms for male speakers, and 4 ms for female speakers.

In contrast, unvoiced speech has more of a noise-like quality. Unvoiced sounds are usually much smaller in amplitude, and oscillate much faster than voiced speech. These sounds are generally produced by turbulence, as air is forced through a constriction at some point in the vocal tract. For example, an h sound comes from a constriction at the vocal cords, and an  $f$  is generated by a constriction at the lips.

An illustrative example of voiced and unvoiced sounds contained in the word "erase" are shown in Figure 2. The original utterance is shown in (a). The voiced segment in (b) is a time magnification of the "a" portion of the word. Notice the highly periodic nature of this segment. The fundamental period of this waveform, which is about 8.5 ms here, is called the pitch period. The unvoiced segment in (c) comes from the "s" sound at the end of the word. This waveform is much more noise-like than the voiced segment, and is much smaller in magnitude.

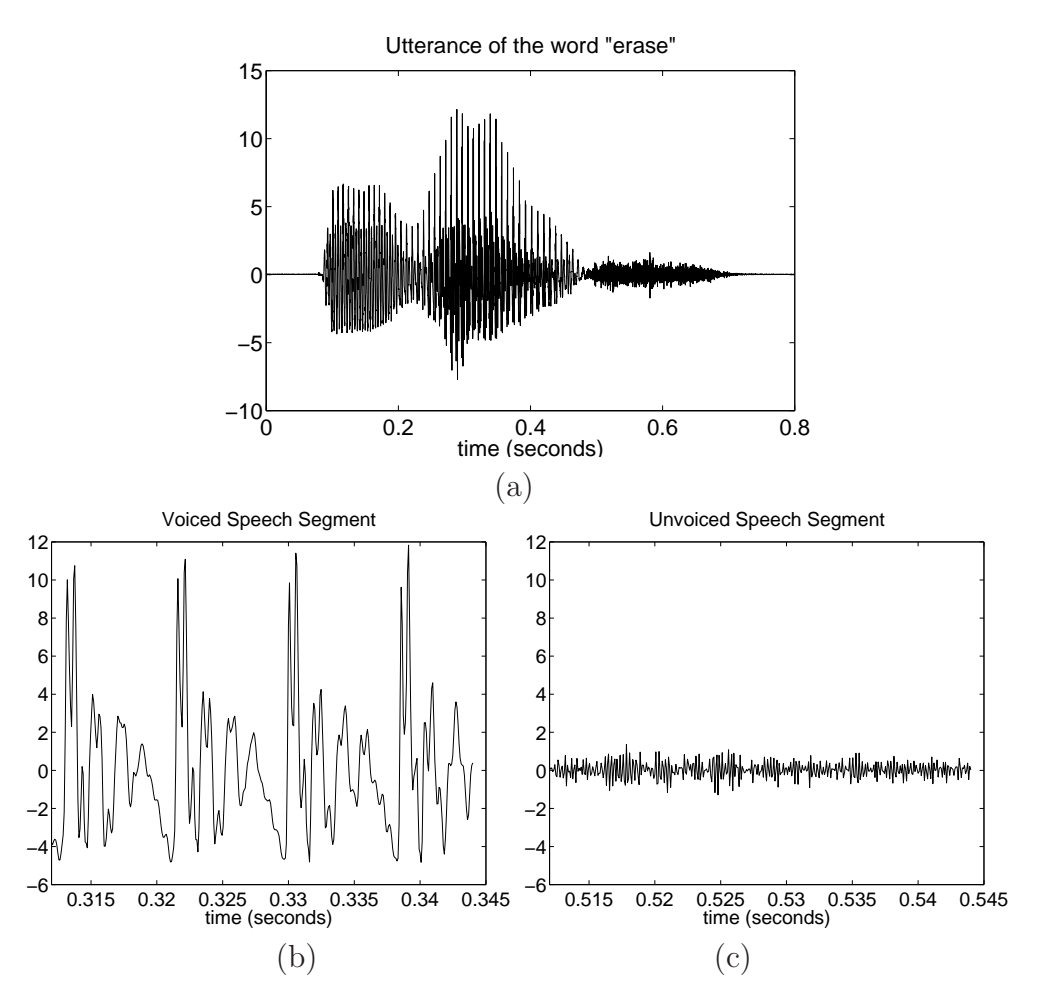

Figure 2: (a) Utterance of the word "erase". (b) Voiced segment. (c) Unvoiced segment.

#### 2.2 Classification of Voiced/Unvoiced Speech

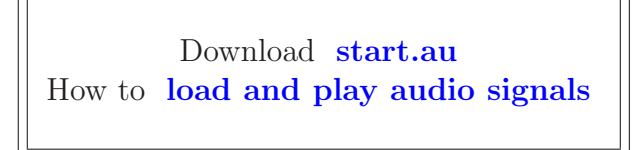

For many speech processing algorithms, a very important step is to determine the type of sound that is being uttered in a given time frame. In this section, we will introduce two simple methods for discriminating between voiced and unvoiced speech.

Download the file [start.au](http://engineering.purdue.edu/VISE/ee438L/lab9/data/start.zip), and use the auread () function to load it into the Matlab workspace.

Do the following:

- Plot (not stem) the speech signal. Identify two segments of the signal: one segment that is voiced and a second segment that is unvoiced (the zoom xon command is useful for this). Circle the regions of the plot corresponding to these two segments and label them as voiced or unvoiced.
- Save 300 samples from the voiced segment of the speech into a Matlab vector called VoicedSig.
- Save 300 samples from the unvoiced segment of the speech into a Matlab vector called UnvoicedSig.
- Use the subplot() command to plot the two signals, *VoicedSig* and *UnvoicedSig* on a single figure.

#### INLAB REPORT:

Hand in your labeled plots. Explain how you selected your voiced and unvoiced regions.

Estimate the pitch period for the voiced segment. Keep in mind that these speech signals are sampled at 8 KHz, which means that the time between samples is 0.125 milliseconds (ms). Typical values for the pitch period are 8 ms for male speakers, and 4 ms for female speakers. Based on this, would you predict that the speaker is male, or female?

One way to categorize speech segments is to compute the average energy, or power. Recall this is defined by the following:

$$
P = \frac{1}{L} \sum_{n=1}^{L} x^2(n)
$$
 (1)

where L is the length of the frame  $x(n)$ . Use equation (1) to compute the average energy of the voiced and unvoiced segments that you plotted above. For which segment is the average energy greater?

Another method for discriminating between voiced and unvoiced segments is to determine the rate at which the waveform oscillates by counting number of zero-crossings that occur within a frame (the number of times the signal changes sign). Write a function  $zero\text{-}cross$ that will compute the number of zero-crossings that occur within a vector, and apply this to the two vectors *VoicedSig* and *UnvoicedSig*. Which segment has more zero-crossings?

#### INLAB REPORT:

- 1. Give your estimate of the pitch period for the voiced segment, and your prediction of the gender of the speaker.
- 2. For each of the two vectors, VoicedSig and UnvoicedSig, list the average energy and number of zero-crossings. Which segment has a greater average energy? Which segment has a greater zero-crossing rate?
- 3. Hand in your *zero\_cross* function.

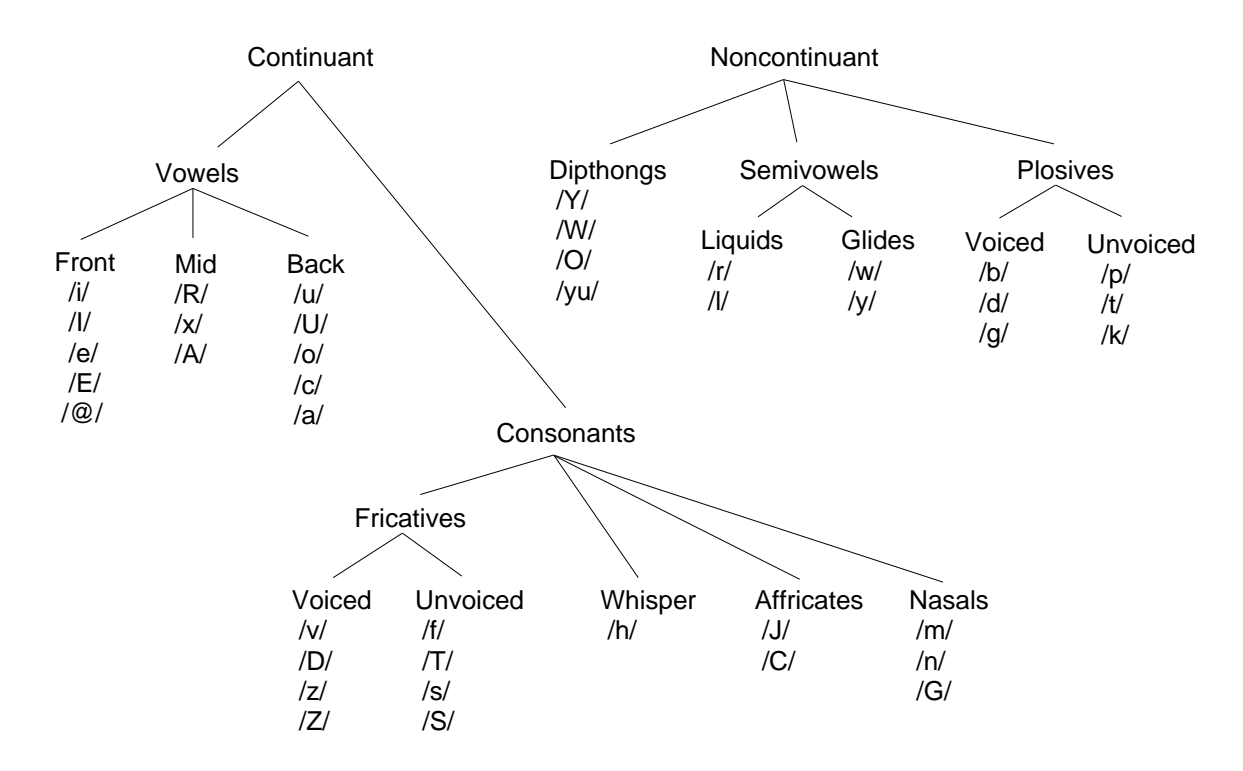

#### 2.3 Phonemes

Figure 3: Phonemes in American English. See [1] for more details.

American English can be described in terms of a set of about 42 distinct sounds called phonemes, illustrated in Figure 3. They can be classified in many ways according to their distinguishing properties. Vowels are formed by exciting a fixed vocal tract with quasiperiodic pulses of air. Fricatives are produced by forcing air through a constriction (usually

towards the mouth end of the vocal tract), causing turbulent air flow. Fricatives may be voiced or unvoiced. Plosive sounds are created by making a complete closure, typically at the frontal vocal tract, building up pressure behind the closure and abruptly releasing it. A diphthong is a gliding monosyllabic sound that starts at or near the articulatory position for one vowel, and moves toward the position of another. It can be a very insightful exercise to recite the phonemes shown in Figure 3, and make a note of the movements you are making to create them.

It is worth noting at this point that classifying speech sounds as voiced/unvoiced is not equivalent to the vowel/consonant distinction. Vowels and consonants are letters, whereas voiced and unvoiced refer to types of speech sounds. There are several consonants, /m/ and /n/ for example, which when spoken are actually voiced sounds.

## 3 Short-Time Frequency Analysis

As we have seen from previous sections, the properties of speech signals are continuously changing, but may be considered to be stationary within an appropriate time frame. If analysis is performed on a "segment-by-segment" basis, useful information about the construction of an utterance may be obtained. The average energy and zero-crossing rate, as previously discussed, are examples of short-time feature extraction in the time-domain. In this section, we will learn how to obtain short-time frequency information from generally non-stationary signals.

#### 3.1 stDTFT

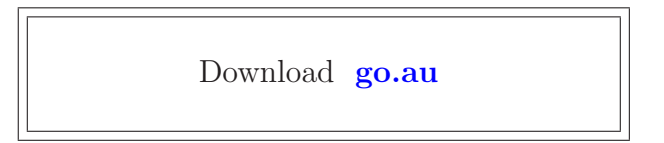

A useful tool for analyzing the spectral characteristics of a non-stationary signal is the short-time discrete-time Fourier Transform, or  $stDTFT$ , which we will define by the following:

$$
X_m(e^{j\omega}) = \sum_{n=-\infty}^{\infty} x(n)w(n-m)e^{-j\omega n}
$$
 (2)

Here,  $x(n)$  is our speech signal, and  $w(n)$  is a window of length L. Notice that if we fix m, the stDTFT is simply the DTFT of  $x(n)$  multiplied by a shifted window. Therefore,  $X_m(e^{j\omega})$  is a collection of DTFTs of windowed segments of  $x(n)$ .

As we examined in the Digital Filter Design Lab, windowing in the time domain causes an undesirable ringing in the frequency domain. This effect can be reduced by using some form of a raised cosine for the window  $w(n)$ .

Write a function  $X = DFTwin(x, L, m, N)$  that will compute the DFT of a windowed length  $L$  segment of the vector  $x$ .

- You should use a Hamming window of length  $L$  to window  $x$ .
- Your window should start at the index  $m$  of the signal  $x$ .
- Your DFTs should be of length N.
- You may use Matlab's  $\text{fft}()$  function to compute the DFTs.

Now we will test your DFTwin() function. Download **[go.au](http://engineering.purdue.edu/VISE/ee438L/lab9/data/go.zip)**, and load it into Matlab. Plot the signal and locate a voiced region. Use your function to compute a 512-point DFT of a speech segment, with a window that covers six pitch periods within the voiced region. Subplot your chosen segment and the DFT magnitude (for  $\omega$  from 0 to  $\pi$ ) in the same figure. Label the frequency axis in Hz, assuming a sampling frequency of 8 KHz. Remember that a radial frequency of  $\pi$  corresponds to half the sampling frequency.

#### INLAB REPORT:

Hand in the code for your DFTwin() function, and your plot. Describe the general shape of the spectrum, and estimate the formant frequencies for the region of voiced speech.

#### 3.2 The Spectrogram

Download [signal.mat](http://engineering.purdue.edu/VISE/ee438L/lab9/data/signal.zip)

As previously stated, the short-time DTFT is a collection of DTFTs that differ by the position of the truncating window. This may be visualized as an image, called a spectrogram. A spectrogram shows how the spectral characteristics of the signal evolve with time. A spectrogram is created by placing the DTFTs vertically in an image, allocating a different column for each time segment. The convention is usually such that frequency increases from bottom to top, and time increases from left to right. The pixel value at each point in the image is proportional to the magnitude (or squared magnitude) of the spectrum at a certain frequency at some point in time. A spectrogram may also use a "pseudo-color" mapping, which uses a variety of colors to indicate the magnitude of the frequency content, as shown in Figure 4.

For quasi-periodic signals like speech, spectrograms are placed into two categories according to the length of the truncating window. Wideband spectrograms use a window with a length comparable to a single period. This yields high resolution in the time domain but low resolution in the frequency domain. These are usually characterized by vertical striations, which correspond to high and low energy regions within a single period of the waveform. In narrowband spectrograms, the window is made long enough to capture several periods of the waveform. Here, the resolution in time is sacrificed to give a higher resolution of the spectral content. Harmonics of the fundamental frequency of the signal are resolved, and can be seen

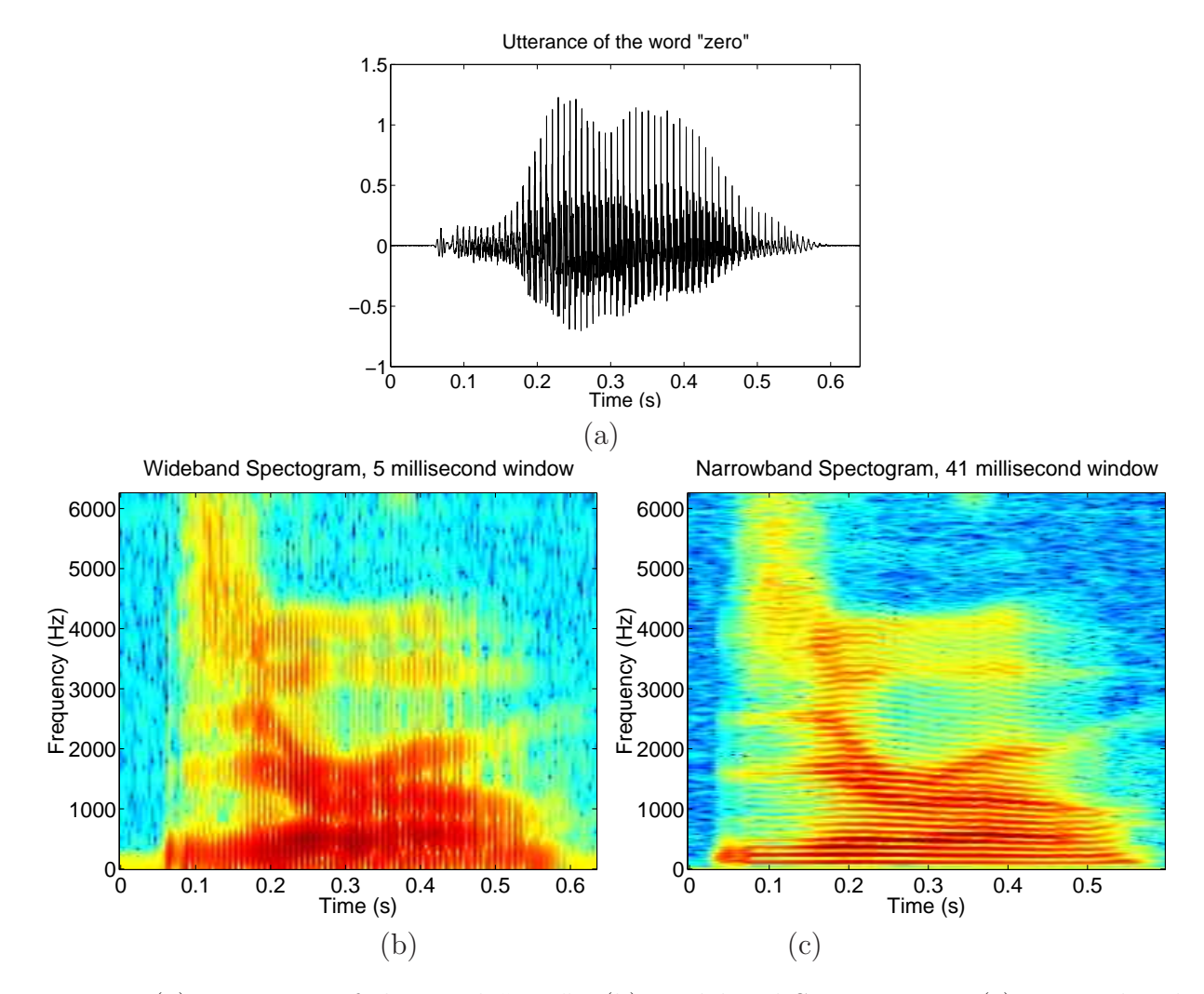

Figure 4: (a) Utterance of the word "zero". (b) Wideband Spectrogram. (c) Narrowband Spectrogram.

as horizontal striations. Care should be taken to keep the window short enough, such that the signal properties stay relatively constant within the window.

Often when computing spectrograms, not every possible window shift position is used from the stDTFT, as this would result in mostly redundant information. Successive windows usually start many samples apart, which can be specified in terms of the *overlap* between successive windows. Criteria in deciding the amount of overlap include the length of the window, the desired resolution in time, and the rate at which the signal characteristics are changing with time.

Given this background, we would now like you to create a spectrogram using your DFTwin() function from the previous section. You will do this by creating a matrix of windowed DFTs, oriented as described above. Your function should be of the form

```
A = \text{Specgm}(x, L, \text{overlap}, N)
```
where x is your input signal,  $L$  is the window length, *overlap* is the number of points common to successive windows, and N is the number of points you compute in each DFT. Within your function, you should plot the magnitude (in dB) of your spectrogram matrix using the command imagesc(), and label the time and frequency axes appropriately.

#### Important Hints:

- Remember that frequency in a spectrogram increases along the positive y-axis, which means that the first few elements of each column of the matrix will correspond to the highest frequencies.
- Your DFTwin() function returns the DT spectrum for frequencies between 0 and  $2\pi$ . Therefore, you will only need to use the first or second half of these DFTs.
- The statement  $B(:,n)$  references the entire  $n^{th}$  column of the matrix B.
- In labeling the axes of the image, assume a sampling frequency of 8 KHz. Then the frequency will range from 0 to 4000 Hz.
- The axis xy command will be needed in order to place the origin of your plot in the lower left corner.
- You can get a standard gray-scale mapping (darker means greater magnitude) by using the command colormap(1-gray), or a pseudo-color mapping using the command colormap(jet). For more information, see the online help for the **[image](http://engineering.purdue.edu/VISE/ee438L/matlab/help/pdf/image.pdf)** command.

Download **[signal.mat](http://engineering.purdue.edu/VISE/ee438L/lab9/data/signal.zip)**, and load it into Matlab. This is a raised square wave that is modulated by a sinusoid. What would the spectrum of this signal look like? Create both a wideband and a narrowband spectrogram using your Specgm() function for the signal.

- For the wideband spectrogram, use a window length of 40 samples and an overlap of 20 samples.
- For the narrowband spectrogram, use a window length of 320 samples, and an overlap of 60 samples.

Subplot the wideband and narrowband spectrograms, and the original signal in the same figure.

#### INLAB REPORT:

Hand in your code for Specgm() and your plots. Do you see vertical striations in the wideband spectrogram? Similarly, do you see horizontal striations in the narrowband spectrogram? In each case, what causes these lines, and what does the spacing between them represent?

### 3.3 Formant Analysis

Download [vowels.mat](http://engineering.purdue.edu/VISE/ee438L/lab9/data/vowels.zip)

The shape of an acoustic excitation for voiced speech is similar to a triangle wave. Therefore it has many harmonics at multiples of its fundamental frequency,  $1/T_p$ . As the excitation propagates through the vocal tract, acoustic resonances, or standing waves, cause certain harmonics to be significantly amplified. The specific wavelengths, hence the frequencies, of the resonances are determined by the shape of the cavities that comprise the vocal tract. Different vowel sounds are distinguished by unique sets of these resonances, or *formant* frequencies. The first three average formants for several vowels are given in Figure 5.

| Formant Frequencies for the Vowels                      |                                                                                               |                                                                    |                                                                            |                                                                              |
|---------------------------------------------------------|-----------------------------------------------------------------------------------------------|--------------------------------------------------------------------|----------------------------------------------------------------------------|------------------------------------------------------------------------------|
| <b>Typewritten Symbol</b><br>for the Vowel              | <b>Typical Word</b>                                                                           | $F1$ (Hz)                                                          | F2(Hz)                                                                     | F3(Hz)                                                                       |
| IY<br>F<br>AE<br>UH<br>A<br><b>OW</b><br>U<br>OO<br>ER. | (beet)<br>(bit)<br>(bet)<br>(bat)<br>(but)<br>(hot)<br>(bought)<br>(foot)<br>(boot)<br>(bird) | 270<br>390<br>530<br>660<br>520<br>730<br>570<br>440<br>300<br>490 | 2290<br>1990<br>1840<br>1720<br>1190<br>1090<br>840<br>1020<br>870<br>1350 | 3010<br>2550<br>2480<br>2410<br>2390<br>2440<br>2410<br>2240<br>2240<br>1690 |

Figure 5: Average Formant Frequencies for the Vowels. See [1].

A possible technique for speech recognition would be to determine a vowel utterance based on its unique set of formant frequencies. If we construct a graph that plots the second formant versus the first, we find that a particular vowel sound tends to lie within a certain region of the plane. Therefore, if we determine the first two formants, we can construct decision regions to estimate which vowel was spoken. The first two average formants for some common vowels are plotted in Figure 6. This diagram is known as the *vowel triangle* due to the general orientation of the average points.

Keep in mind that there is a continuous range of vowel sounds that can be produced by a speaker. When vowels are used in speech, their formants most often slide from one position to another.

Download the file [vowels.mat](http://engineering.purdue.edu/VISE/ee438L/lab9/data/vowels.zip), and load it into Matlab. This file contains the vowel utterances  $a, e, i, o$ , and u from a female speaker. Load this into Matlab, and plot a narrowband spectrogram of each of the utterances. Notice how the formant frequencies change with time.

For the vowels  $a$  and  $u$ , estimate the first two formant frequencies using the functions you created in the previous sections. Make your estimates at a time frame toward the beginning of the utterance, and another set of estimates toward the end of the utterance. You may want to use both the *Specgm* and *DFTwin* functions to determine the formants. Plot these four points in the vowel triangle provided in Figure 6. For each vowel, draw a line connecting the two points, and draw an arrow indicating the direction the formants are changing as the vowel is being uttered.

#### INLAB REPORT:

Hand in your formant estimates on the vowel triangle.

# References

[1] J. R. Deller, Jr., J. G. Proakis, J. H. Hansen, Discrete-Time Processing of Speech Signals, Macmillan, New York, 1993.

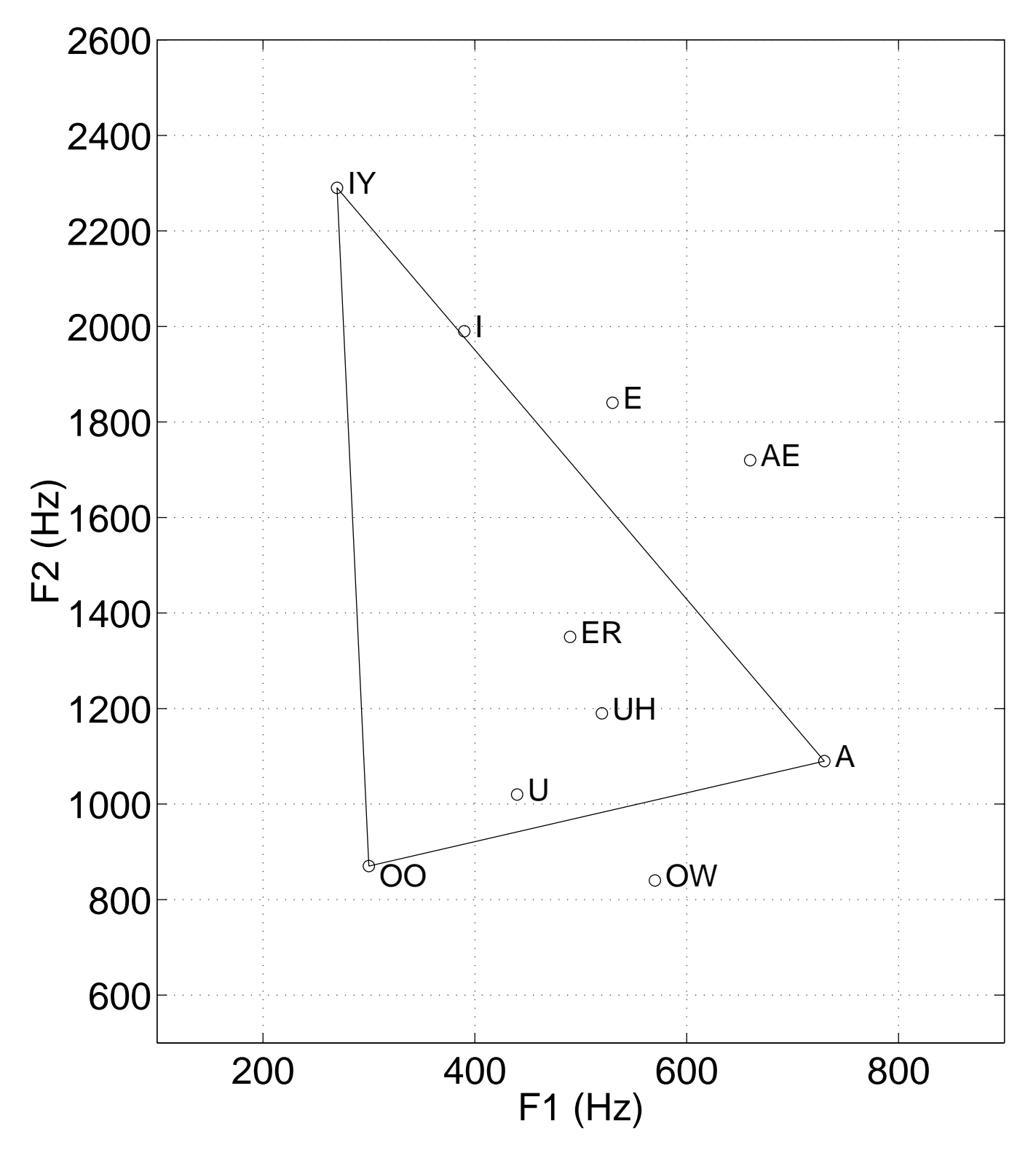

Figure 6: The Vowel Triangle